# **Medibel+ v7 / Ghent PDF Workgroup "NewspaperAds\_1v4" COMPOSITE POSTSCRIPT SETTINGS VOOR KRANTEN COMPOSITE POSTSCRIPT SETTINGS FOR NEWSPAPERS COMPOSITE POSTSCRIPT SETTINGS FOR NEWSPAPERS COMPOSITE POSTSCRIPT SETTINGS FOR NEWSPAPERS**

## COMPOSITE PS SETTINGS VOOR QUARKXPRESS PASSPORT 6.x FOR QUARKXPRESS PASSPORT 6.x COMPOSITE PS SETTINGS FOR QUARKXPRESS PASSPORT 6.x COMPOSITE PS SETTINGS FOR QUARKXPRESS PASSPORT 6.x

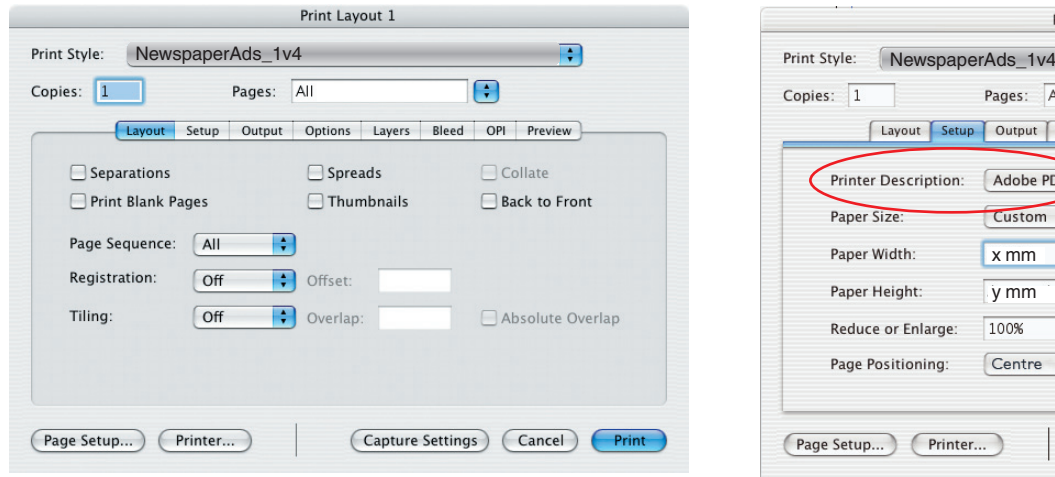

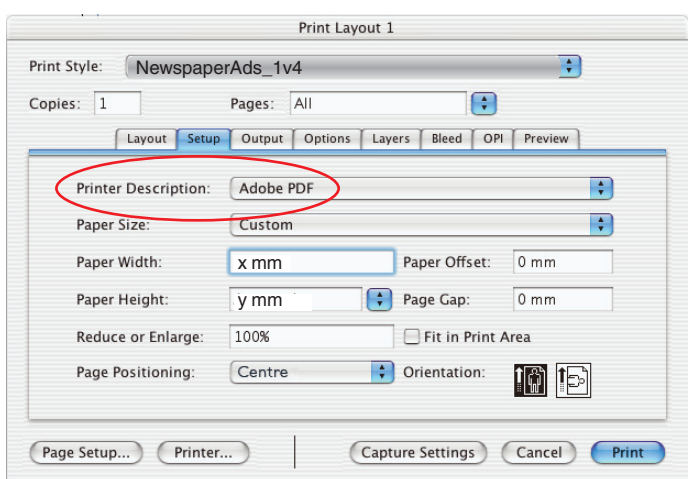

"Printer Description" and "Printer" should always be "Adobe PDF" "Printer Description" and "Printer" should always be "Adobe PDF"! "Printer Description" and "Printer" should always be "Adobe PDF"! "Printer Description" and "Printer" should always be "Adobe PDF"!

x = exact document width y = documenthoogte. y = exact document height y = exact document height y = exact document height

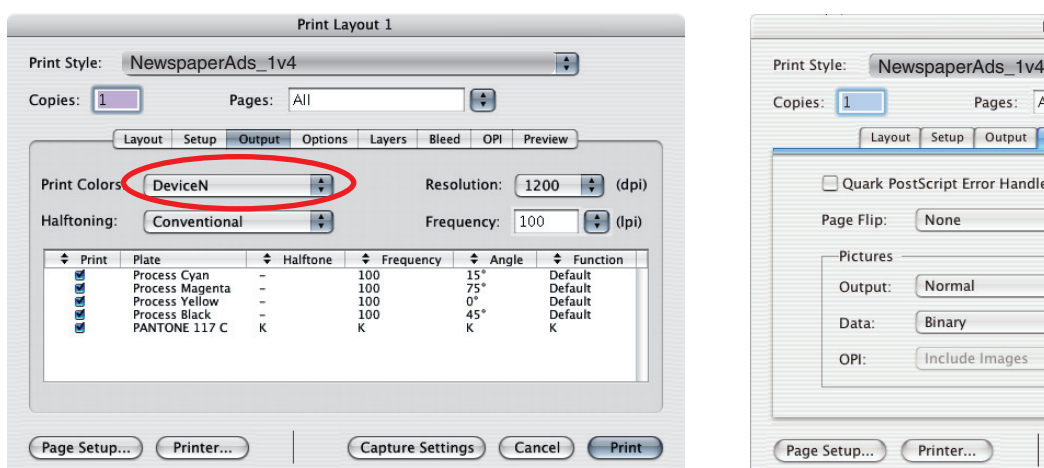

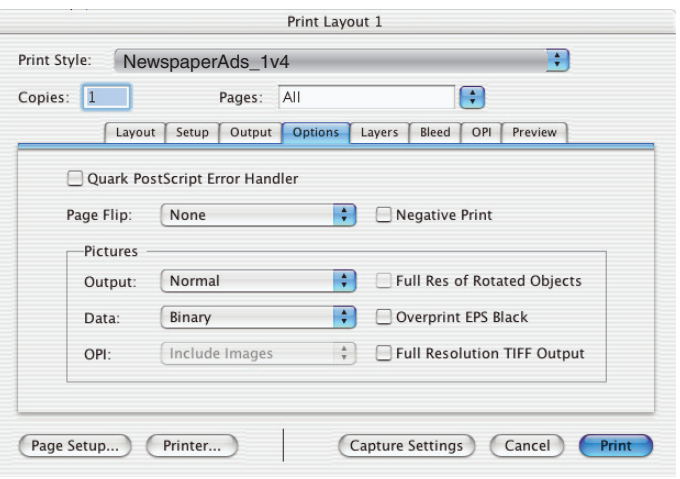

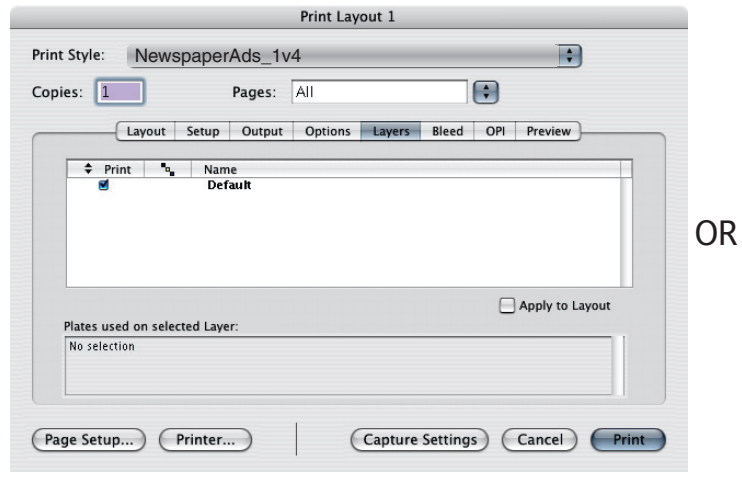

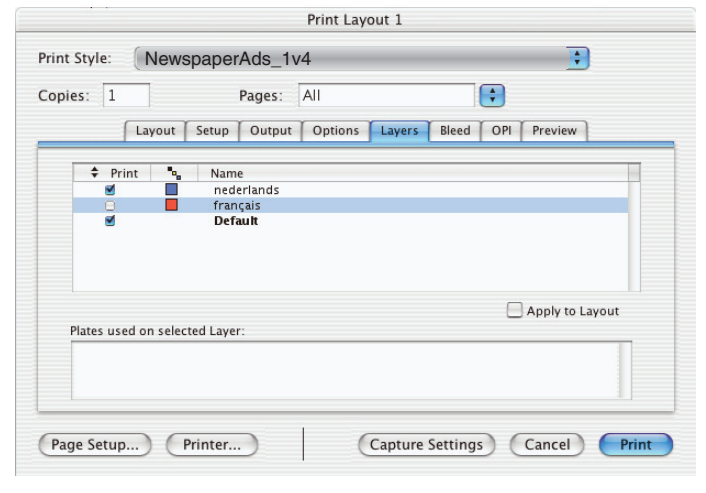

Select the appropriate layers if you work with language versions

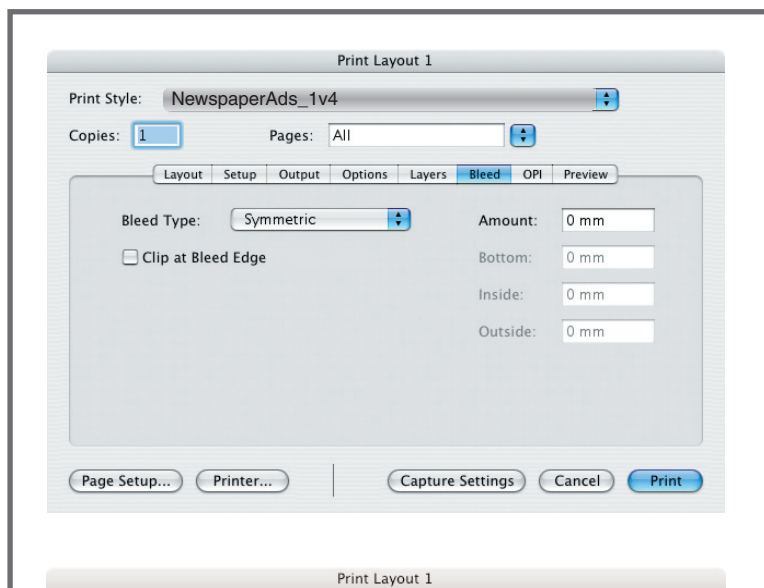

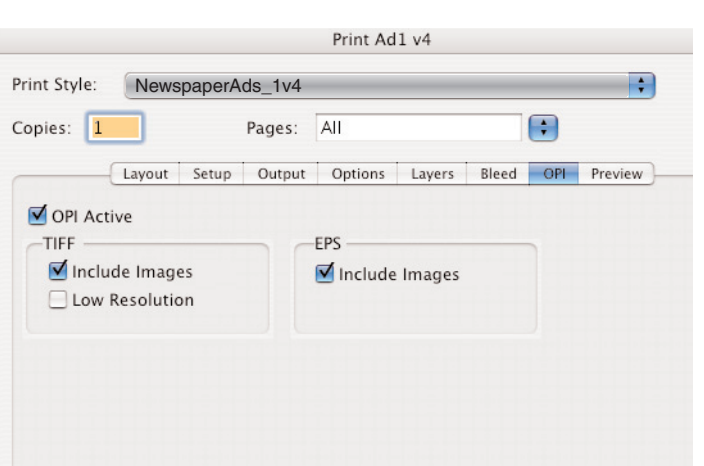

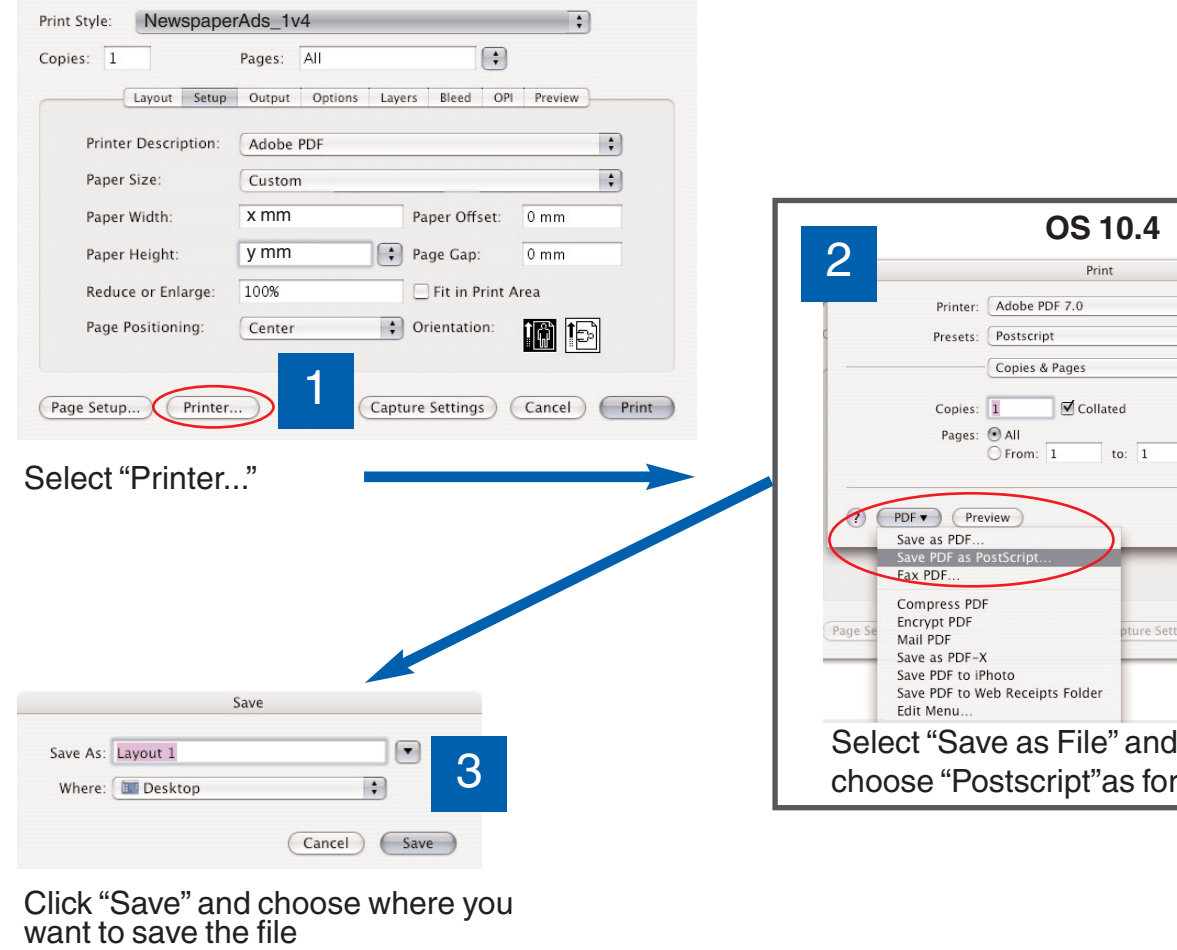

### Click "Save" and choose wl want to save the file  $\mathcal{L}$ Click "Save" and choose where you want to save the file Click "Save" and choose where you

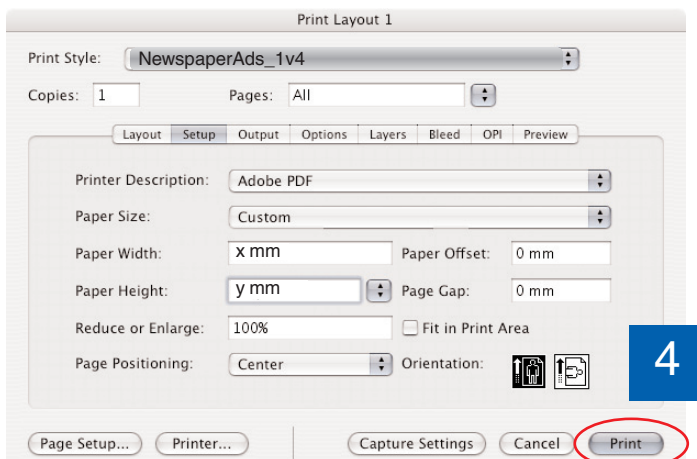

### 2 Print  $\vert \cdot \vert$ Printer: Adobe PDF 7.0  $\vert \cdot \vert$ Presets: Postscript  $\Box$ Copies & Pages Pages: O All<br>
O From: 1 to: 1 (PDF v) (Preview) Cancel (Print) Save as PDF...<br>Save PDF as PostScript...<br>Fax PDF... Compress PDF Page Se pture Settings (Cancel) (Print) Edit Menu...<br>Select "Save as File" and Select "Save as File" and **"Save PDF as Postscript"** choose "Postscript"as format choose "Postscript"as format

**OS 10.4**

#### Finally click on "Print" and the Postscriptfile will be written Postscriptfile will be written Finally click on "Print" and the Postscriptfile will be written Finally click on "Print" and the Postscriptfile will be written

# **Settings for Acrobat Distiller 7 - 8 - 9**

## **NewspaperAds\_1v4**

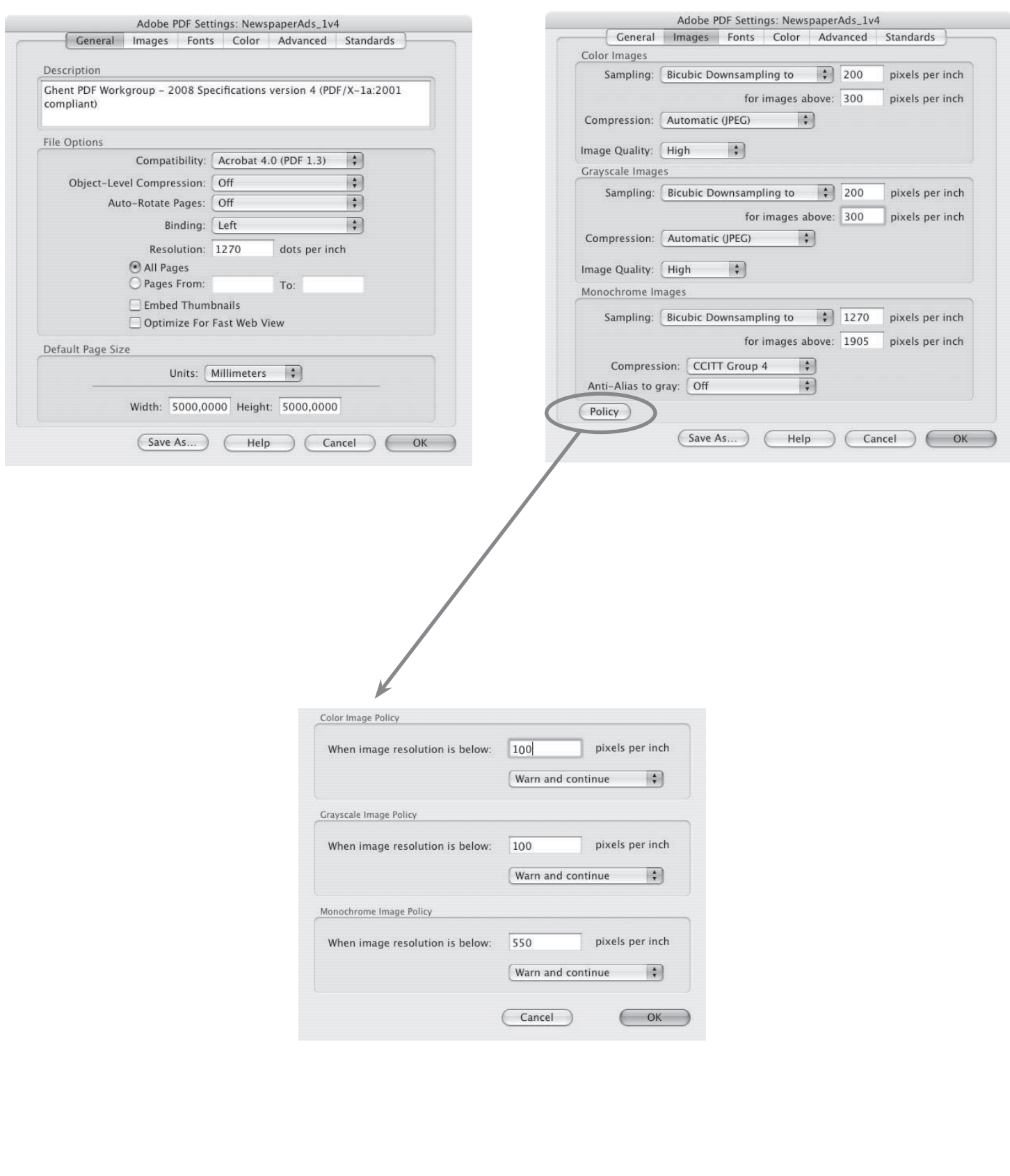

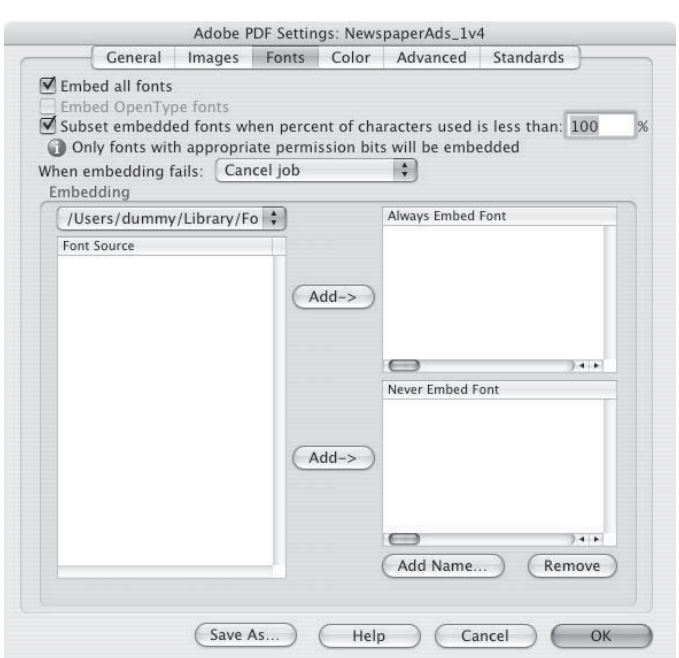

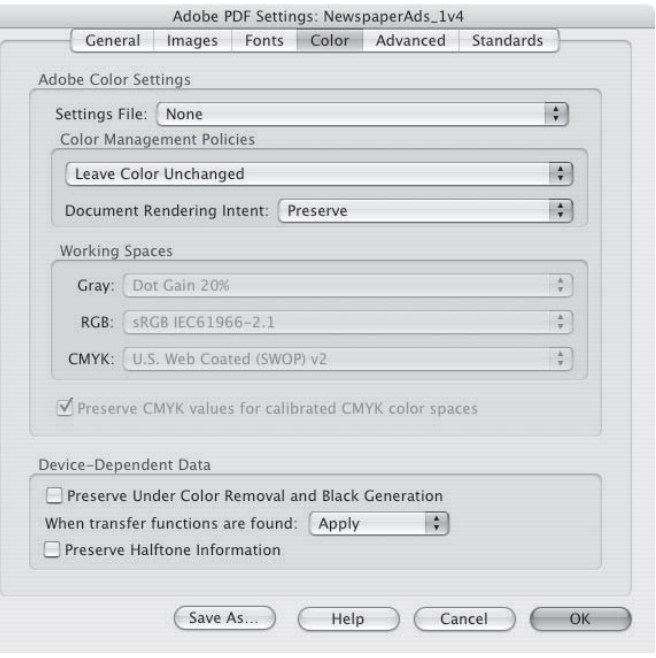

Ĺ

Ē

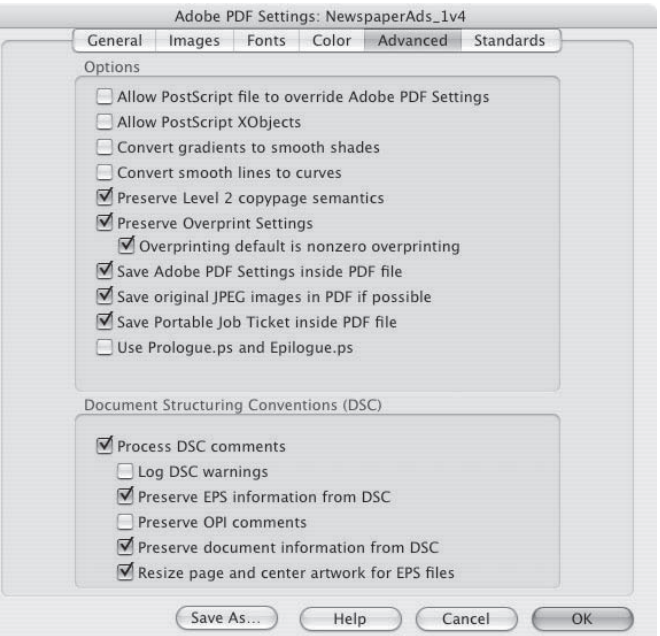

L

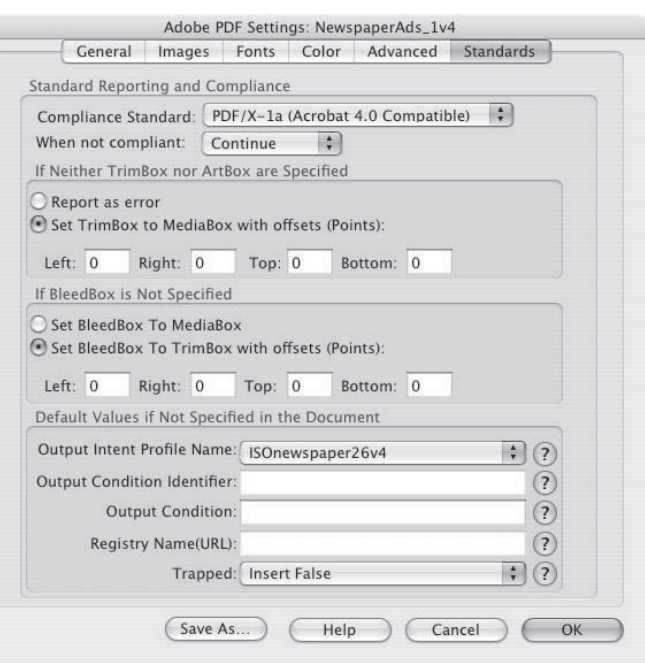